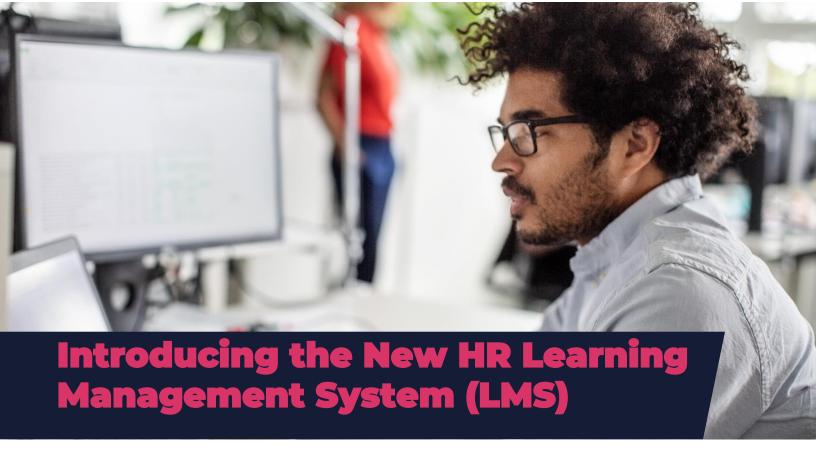

## What Do I Need to Know About My Homepage?

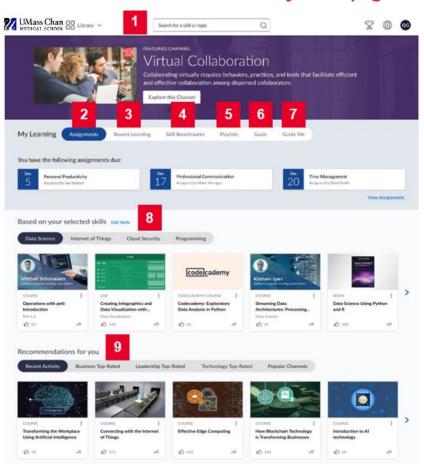

- 1. Find relevant content using the **search bar**.
- Complete assigned content (tab will only appear if you have any assignments).
- 3. Pick up where you left off from the **Recent Learning** tab.
- Start, complete or retake Skill Benchmarks to improve your proficiency level.
- 5. See content you set aside within your **Playlist**.
- 6. Set a weekly **Learning Goal**.
- Access Guide Me to be directed to other areas of Percipio based on your chosen objective, such as "I want to learn a new skill, I want to prepare to get certified, I want to get ready for a new role, or I want to explore".
- Explore recommended content based on the skills you selected after first time login.
- Access personalized recommendations for you based on recent activity.
- 10. Access the **library** tab at the top to experience the most extensive content.

**5-MINUTE ACTIVITY OF THE WEEK:** <u>Log into the HR LMS</u> and select the skills you would like to build. On the Home page, find the *Based on your selected skills* section, choose a skill tab and then select the type of content you are interested in (Watch, Read, Listen, etc.), and access one of the titles provided.

IT'S TIME TO UNLEASH YOUR EDGE. https://umassmed.percipio.com

Email LMSsupport@umassmed.edu for more information

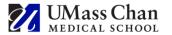